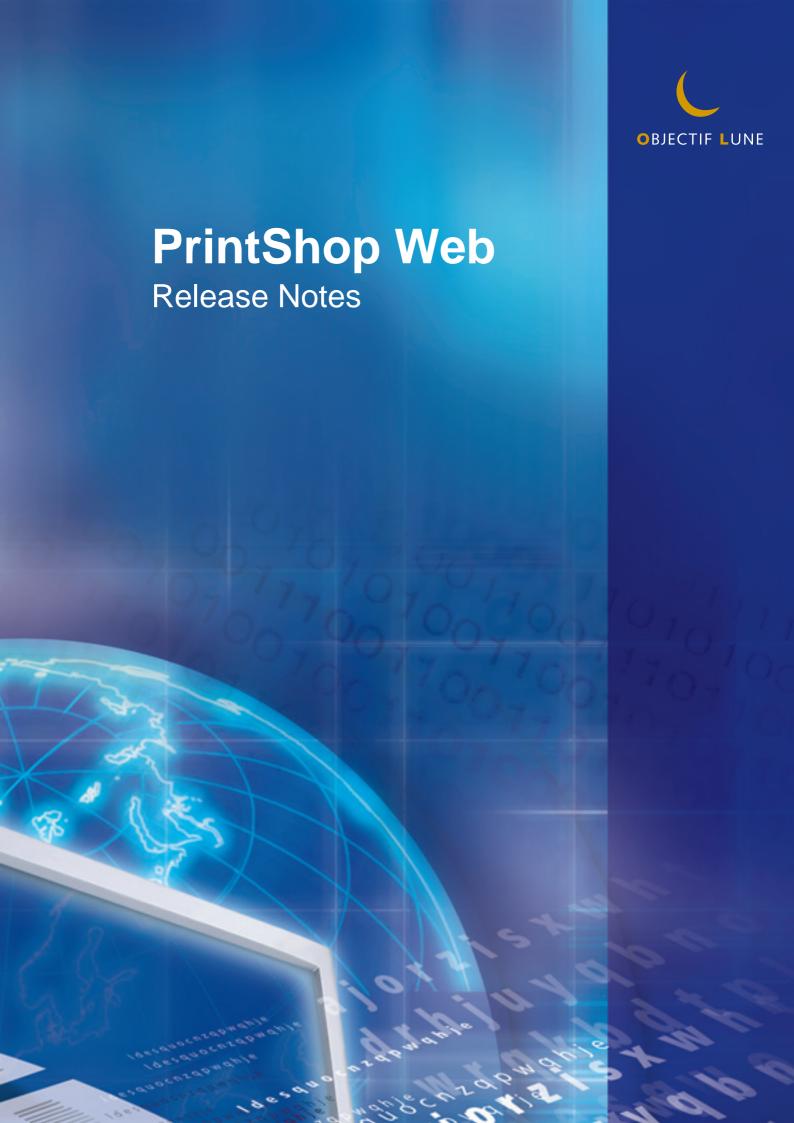

## PrintShop Web Release Notes

Document version: PSW 2.1 R3250

Date: October, 2007

### **Objectif Lune - Contact Information**

Objectif Lune Inc. 2030 Pie IX, Suite 500 Montréal, QC Canada H1V 2C8

Tel.: 514-875-5863 Fax: 514-342-5294 www.objectiflune.com

To find an Objectif Lune office near you and for more information on our products and services, visit: <a href="https://www.objectiflune.com">www.objectiflune.com</a>

# **Table of Contents**

| PrintShop Web 2.1             |   |
|-------------------------------|---|
| New features and enhancements |   |
| Version notes                 |   |
| Resolved issues               |   |
| Recommendations               |   |
| Important update notes        | 6 |
| System requirements           |   |
| Minimum requirements          |   |
| Suggested requirements        |   |
| Notes                         |   |

# **PrintShop Web 2.1**

Welcome to PrintShop Web, the easy-to-use, powerful, and open web-to-print system. PrintShop Web is a Web-to-Print solution that allows print providers and brand owners to effectively manage promotional print flows, streamline customer interaction, and combines the benefits of Variable Information (VI) with On-Demand Printing.

Designers can publish any kind of promotional document to PrintShop Web. Clients can integrate their own data and order at any time, from anywhere. Print providers can automate their workflow offering a flexible solution.

PrintShop Web 2.1 contains several new features and enhancements, including PrintShop Mail 6 support and improvements to the MIS integration and user interface. For step-by-step instructions on how to install the PrintShop Web 2.1 Updater, including important information on how to prevent any problems during the update process, please refer to the <u>Important update notes</u> section.

### New features and enhancements

Important new features and enhancements include:

- PrintShop Mail 6 and PrintShop Server 6 support, this includes:
  - Publish PrintShop Mail 6 documents and take advantage of new features in PrintShop Mail 6
  - Print PrintShop Mail document to PDF files
  - Create preview only objects. These can be used for: custom watermarks, pre printed paper emulation and emulate paper types
- Re-order documents, allowing completed documents to be re-ordered
- Enhanced MIS integration: MIS Connectors are used to automatically transfer order information to external systems. The standard XML to File connector includes the following options:
  - Save order information in XML files
  - POST order information to HTTP Server
  - Apply a XSLT style sheet to the order information
- Enhanced Print Production integration: Print Production Connectors are used to automatically transfer output information to external systems. The standard XML to File connector includes the following options:
  - Save order information in XML files
  - POST order information to HTTP Server
  - Apply a XSLT style sheet to the order information
- Softproof PDF enhancements
  - Apply custom job options
  - Set PDF print permissions
  - PDFs are cropped the objects on the layout
- Enhancement to the Order Manager user interface
  - New Actiontoolbar making the workflow process more intuitive and user friendly
  - Output history shows the number of times the document is outputted by the operator. Includes the date, output type, operator name, output destination and the number of pages outputted
  - Redesigned Completed Orders overview
- Other enhancements
  - Option to assign a template to multiple departments
  - Significant speed improvement of the Completed orders overview

# **Version notes**

The following sections describe the problems resolved in PrintShop Web and PrintShop Server as well as important recommendations.

### Resolved issues

The following problems have been fixed in the stated releases:

#### Version 2.1

- Several COUNTER() related issues that resulted in wrong previews and output have been resolved.
- Date format wasn't applied correctly on all web pages.
- The calendar wasn't properly working in all skins.
- Significant speed improvement of the Completed orders overview in the Order Manager section.
- Updated German language strings
- Some strings in the e-mail notifications were hard coded in English

#### Version 2.0.1

- Fixed Email Notification issues:
  - When placing an order, messages are send to all users of that company that have the "Release" privilege (across all departments)
  - Deleted and inactive user accounts received email notifications
- In specific scenarios the print output differed from the softproof
- When updating from version 1.0 to 2.0, the following occurred:
  - The publication type properties pages showed department name instead of company name
  - The last user that was assigned to a department encountered an Unauthorized Access warning when creating a new job
- Export from Completed Orders overview did not contain details of the template, pub type and ordered by person
- User input field that have 'linked' default values (f.e. company name) did show special characters properly.

#### Recommendations

- Adobe PDF printer is not supported as printer for PrintShop Web (Server).
- It is not supported to use the same filenames for different image-files in PrintShop Mail documents (images residing in different (sub)folders).
- E-mail Notification; whilst SMTP authentication offers extra security, it may also slow down the e-mail notification process.
- Situations are reported where high-ASCII characters are not properly displayed in e-mail notification messages. Tests showed that it was caused by the smtp server used to send the messages.
- It is required to have customers (clients) upload MS Excel databases for templates. Other database formats than MS Excel may render unexpected results.
- Currently supported web browsers: MS Internet Explorer and Mozilla FireFox; other browsers may
  work just fine, but have not been tested.
- To view PDF Softproof (client) it is required to use Acrobat Reader 6.01 or higher.
- Multiple browser sessions using MS Internet Explorer; in some cases users might want to open
  multiple sessions (multiple logon-instances) of PrintShop Web pages: in such case it is required
  to start a new instance of IE via the Windows Start menu. Opening a new window from within
  a running IE-instance will only duplicate the current PrintShop Web page and will not open the
  login-page.
- Do not use the ampersand character and/or double, single quotes in ISO codes of currencies (Settings section).

# Important update notes

Before updating an existing PSW 2.x installation please read the following.

- Backup all files and databases prior to migration. Please, don't skip this step. If something goes
  wrong you'll most probably end up with a useless installation and you'll be unable to go back. To
  create a backup do the following:
  - Launch the PrintShop Server Manager application and stop the Apache, MySQL and PrintShop Server services
  - Locate your PrintShop Web folder and copy the following folders to a different folder or volume:
    - The files folder located in the PrintShop Web website folder.
    - The psw database folder located in the data folder of the MySQL folder (in the PrintShop Web folder).
    - The template folder containing the standard skins and your custom skins.
    - If you modified the *httpd.conf* and *ssl.conf* files (f.e. changed the VirtualHost(s)) these should be backupped too. These files are located in the *conf* folder of the *Apache* folder which resides in the *PrintShop Web* folder.
  - Once the above backup procedure is completed you can launch the setup.exe. It is not necessary to restart the services, this will be done automatically by the setup.

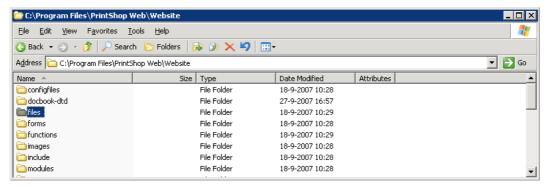

The files folder

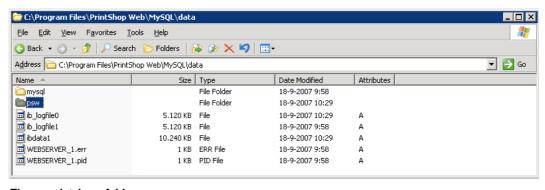

The psw database folder

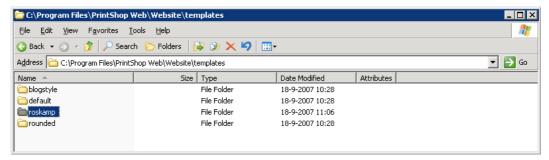

#### A custom skin folder

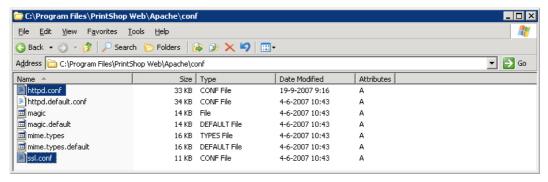

The Apache conf folder

- When you've uninstalled PSW prior to the installation of version 2.1 the files folder is not detected. In this case you'll need to move the files folder manually to the PrintShop Web website folder.
- After the installation custom skins remain intact, changes made to the files of the skins supplied with PrintShop Web are removed.
- Images and style exception files added to standard skins are not removed.

# System requirements

PrintShop Web is a server software. We deliver PrintShop Web as an executable installer with predefined configuration settings. We strongly recommend to install PrintShop Web on a clean installed Windows computer.

### Minimum requirements

- Microsoft Windows 2000, Windows XP Professional or Windows 2003 Server
- 1 GHz 32-bit (x86)
- 1024 MB of system memory
- 40 GB hard drive

### Suggested requirements

For production servers, it's recommended to invest in specific server hardware, such as large RAID hard disks, UPS (uninterrupted power supply) and enough RAM memory (at least 1048 MB).

- Microsoft Windows 2000, Windows XP Professional or Windows 2003 Server
- 3 GHz 32-bit (x86)
- 2048 MB of system memory
- 300 GB hard drive

### **Notes**

- Make sure that port 80 and/or port 443 are available for the Apache web server that comes with PrintShop Web.
- USB slot (not required for testing). Your server musts have a USB port to which the hardware key ('dongle') can be attached.
- Your network should be an Ethernet (TCP/IP) network, which is by far the most commonly used network today.
- You should have a high speed Internet connection, and a fixed outgoing IP address, which implies that you can run a web server.
- The PrintShop Web server should be directly connected to the RIP or Printer. This means that
  the PrintShop Web server should be located on your local network (same subnet), on your
  premises, and not at your ISP's (Internet Service Provider, the company that provides your Internet
  connection).
- Your router should be configured to allow incoming HTTP connections over port 80. Your network administrator or your ISP should know how to enable this.
- In some occasions, it is possible to install PrintShop Web on an existing web server. Network Administrators will find more information on this topic in the Installation Guide.
- The PrintShop Web server has a built-in email server. This email server will send email notifications
  to you and your customers when the order status changes. You'll need to know your ISP's SMTP
  server address (usually something like smtp.yourprovider.com)

# ELECTRONIC END USER LICENSE AGREEMENT FOR PRINTSHOP WEB

NOTICE TO USER: THIS IS A CONTRACT. BY INSTALLING THIS SOFTWARE YOU ACCEPT ALL THE TERMS AND CONDITIONS OF THIS AGREEMENT.

This Objectif Lune End User License Agreement accompanies the PrintShop Web product and related explanatory materials ("Software"). The term "Software" also shall include any upgrades, modified versions or updates of the Software licensed to you by Objectif Lune. Please read this Agreement carefully. Upon your acceptance of this Agreement, Objectif Lune grants to you a nonexclusive license to use the Software, provided that you agree to the following:

#### 1 Use of the Software.

- a You may install the Software on a hard disk or other storage device; install and use the Software on a file server for use on a network for the purposes of:
  - (i) permanent installation onto hard disks or other storage devices or
  - (ii) use of the Software over such network; and make backup copies of the Software.
- b You may make and distribute unlimited copies of the Software, including copies for commercial distribution, as long as each copy that you make and distribute contains this Agreement, the PrintShop Web installer, and the same copyright and other proprietary notices pertaining to this Software that appear in the Software. If you download the Software from the Internet or similar on-line source, you must include the Objectif Lune copyright notice for the Software with any on-line distribution and on any media you distribute that includes the Software.
- c Once you have purchased a licensed dongle, you need to register that dongle to receive technical support.

### 2 Copyright

The Software is owned by Objectif Lune and its suppliers, and its structure, organization and code are the valuable trade secrets of Objectif Lune and its suppliers. The Software also is protected by Dutch Copyright Law.

### 3 Restrictions.

You agree not to modify, adapt, translate, reverse engineer, decompile, disassemble or otherwise attempt to discover the source code of the Software. You may not alter or modify in any way the installer program or create a new installer for the Software. The Software is licensed and distributed by Atlas for creating optimized print jobs.

### 4 No Warranty.

The Software is being delivered to you AS IS and Objectif Lune makes no warranty as to its use or performance.

OBJECTIF LUNE AND ITS SUPPLIERS DO NOT AND CANNOT WARRANT THE PERFORMANCE OR RESULTS YOU MAY OBTAIN BY USING THE SOFTWARE OR DOCUMENTATION.
OBJECTIF LUNE AND ITS SUPPLIERS MAKE NO WARRANTIES, EXPRESS OR IMPLIED, AS TO NONINFRINGEMENT OF THIRD PARTY RIGHTS, MERCHANTABILITY, OR FITNESS FOR ANY PARTICULAR PURPOSE. IN NO EVENT WILL OBJECTIF LUNE OR ITS SUPPLIERS BE LIABLE TO YOU FOR ANY CONSEQUENTIAL, INCIDENTAL OR SPECIAL DAMAGES, INCLUDING ANY LOST PROFITS OR LOST SAVINGS, EVEN IF AN OBJECTIF LUNE REPRESENTATIVE HAS BEEN ADVISED OF THE POSSIBILITY OF SUCH DAMAGES, OR FOR ANY CLAIM BY ANY THIRD PARTY. Some states or jurisdictions do not allow the exclusion or limitation of incidental, consequential or special damages, or the exclusion of implied warranties or limitations on how long an implied warranty may last, so the above limitations may not apply to you.

### 5 Governing Law and General Provisions.

This Agreement will be governed by the laws of the Netherlands, excluding the application of its conflicts of law rules. This Agreement will not be governed by the United Nations Convention on Contracts for the International Sale of Goods, the application of which is expressly excluded. If any part of this Agreement is found void and unenforceable, it will not affect the validity of the balance of the Agreement, which shall remain valid and enforceable according to its terms. You agree that the Software will not be shipped, transferred or exported into any country or used in any manner prohibited by any export laws, restrictions or regulations. This Agreement shall automatically terminate upon failure by you to comply with its terms. This Agreement may only be modified in writing signed by an authorized officer of Objectif Lune.

YOUR ACCEPTANCE OF THE FOREGOING AGREEMENT WAS INDICATED DURING INSTALLATION.